# Atmel

# **APPLICATION NOTE**

# **LF Wake-up Demonstrator ATAK5279-82 Using Six-fold Antenna Driver ATA5279**

# **ATAK5279-82**

# **General Description**

The demonstrator is intended to show LF wake-up functionality using the new six-fold LF antenna driver ATA5279 and the 3D receiver Atmel® ATA5282. The demonstrator may also be helpful for studying systems or as a reference tool for target applications.

Typical wake-up applications are designed in vehicles for Passive Entry (PE) and Tire Pressure Monitoring (TPMS).

The high antenna driver ability of the transmitter as well as the sensitive receiver enable a wake-up distance of up to three meters.

Please be noted that Atmel ATA5282 and Atmel ATA5283 have been discontinued. These devices are just used here for demonstration purpose.

# **1. System Overview**

#### <span id="page-1-0"></span>**Figure 1-1. LF Wake-up Demonstration System**

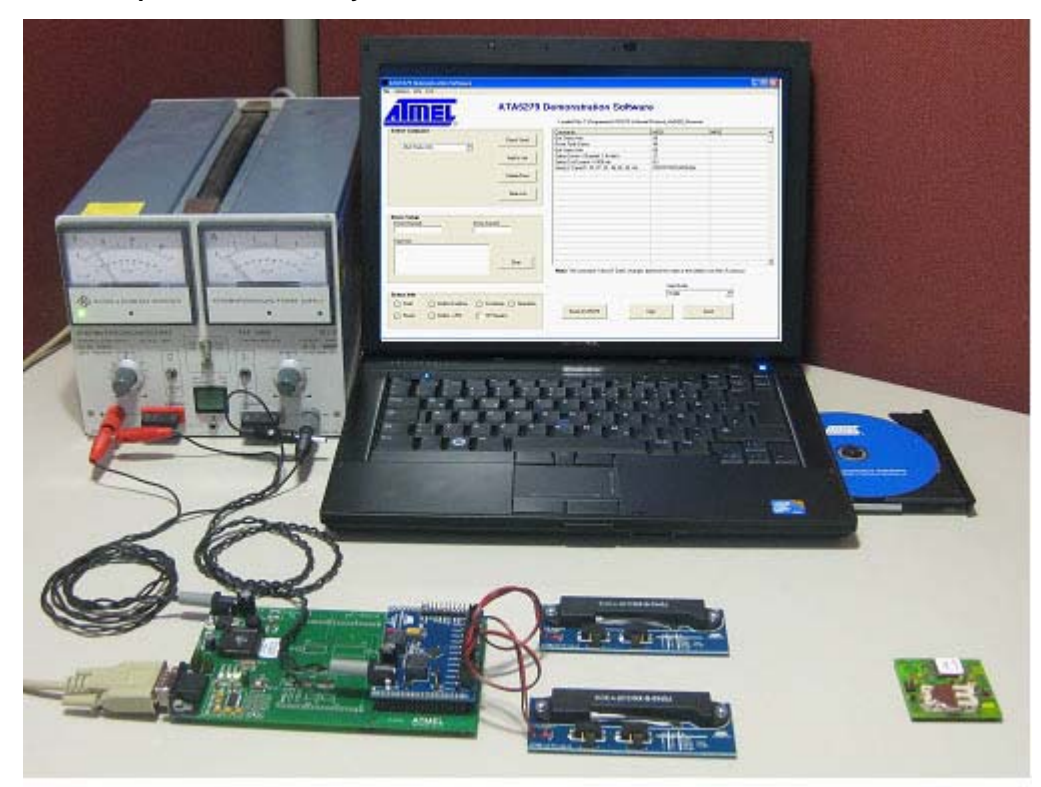

### **1.1 Components Included in the LF Wake-up Demonstrator**

- ATAB-LFMB-79 microcontroller base board
- ATAB5279 six-fold antenna driver board
- ATAB5282 3D indicator board including 3V lithium battery (optional ATAB5283 1D indicator)
- Two antenna modules ATAB-LFTX-V2.0
- Interface cable RS232
- Two cables for DC power supply
- CD-ROM with installation software and documentation

#### **1.2 Equipment Needed**

- Host PC running Windows® 95 or higher, with CD-ROM drive
- 8V to 15V DC 2A power supply

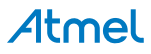

# **2. Hardware Components**

The ATAB5279 driver board is patched onto the microcontroller baseboard ATAB-LFMB-79. The mounted AVR® microcontroller ATmega8515 is programmed by C-language to control the antenna driver and to maintain communication with the host. Operating software, provided on the CD, must be installed on the host. A power source with a voltage range of 8V to 15V/2A is needed to supply, in parallel, the baseboard and the driver board with separate cable connectors. See [Figure 1-1 on page 2](#page-1-0) and [Figure 2-1](#page-2-0).

#### <span id="page-2-0"></span>**Figure 2-1. Components Contained in Kit**

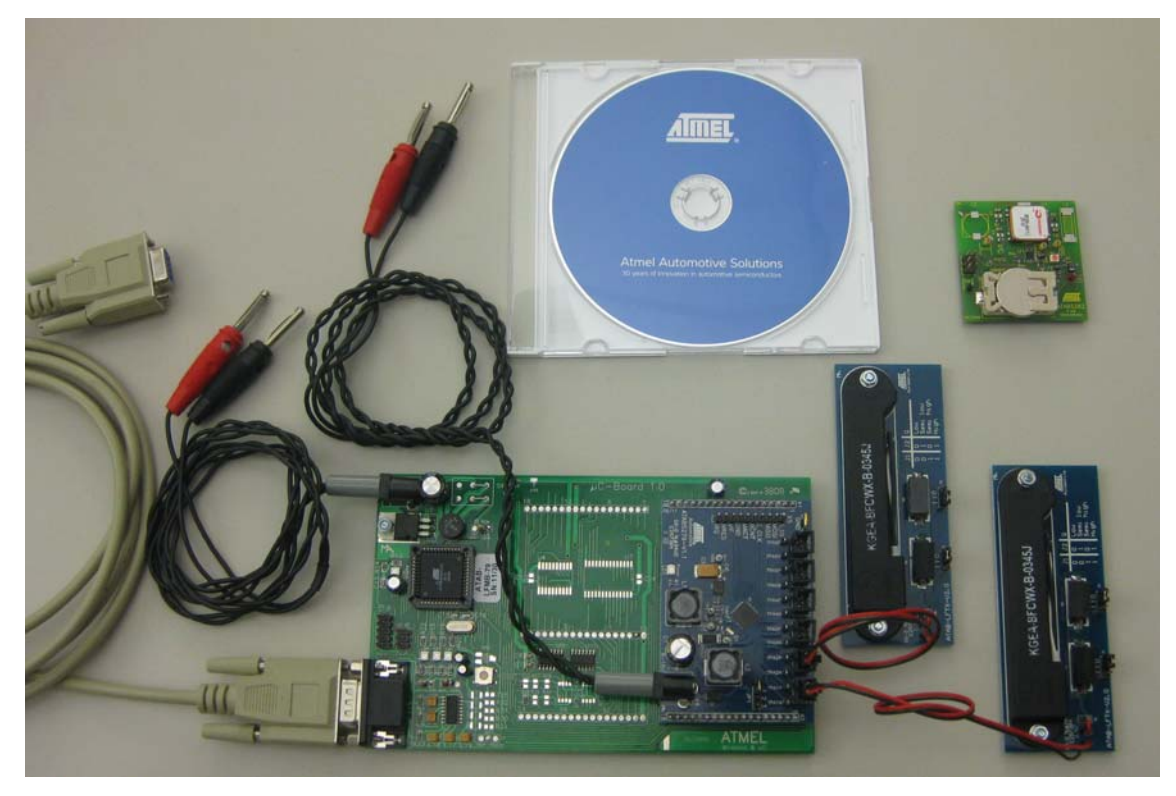

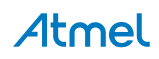

## **2.1 Six Fold Antenna Driver Board ATAB5279**

The driver board is plugged onto the baseboard by dual line header pin connectors. Data communication between the boards is achieved via the integrated SPI interface of AVR and driver IC.

The driver board is equipped with:

- Screwless connectors for connecting six LF antenna modules
- Boost converter choke generating the driver voltage to track the antenna current regulation independent of battery voltage and antenna impedance
- 8MHz resonator oscillator generating a fixed antenna driver frequency of 125kHz

#### **Figure 2-2. Antenna Driver Board ATAB5279-V1.1**

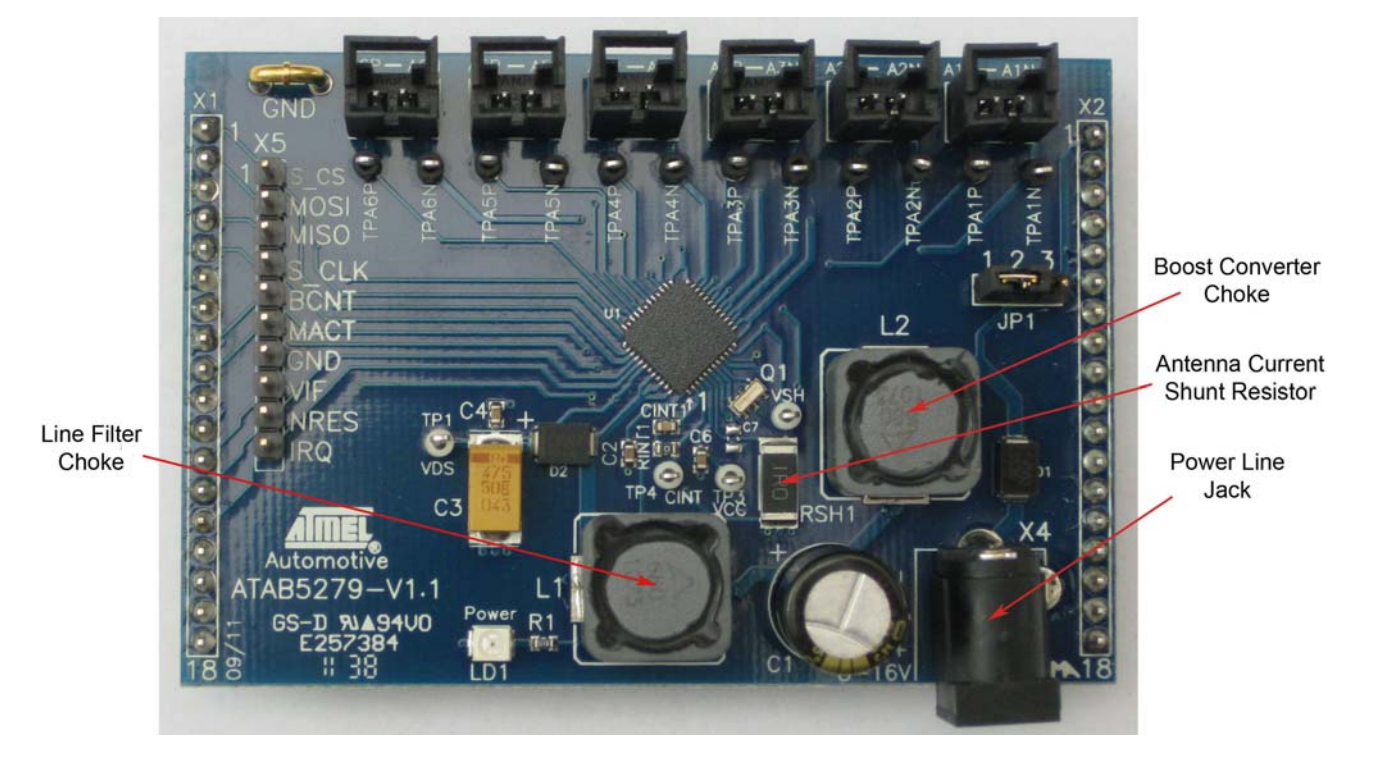

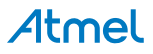

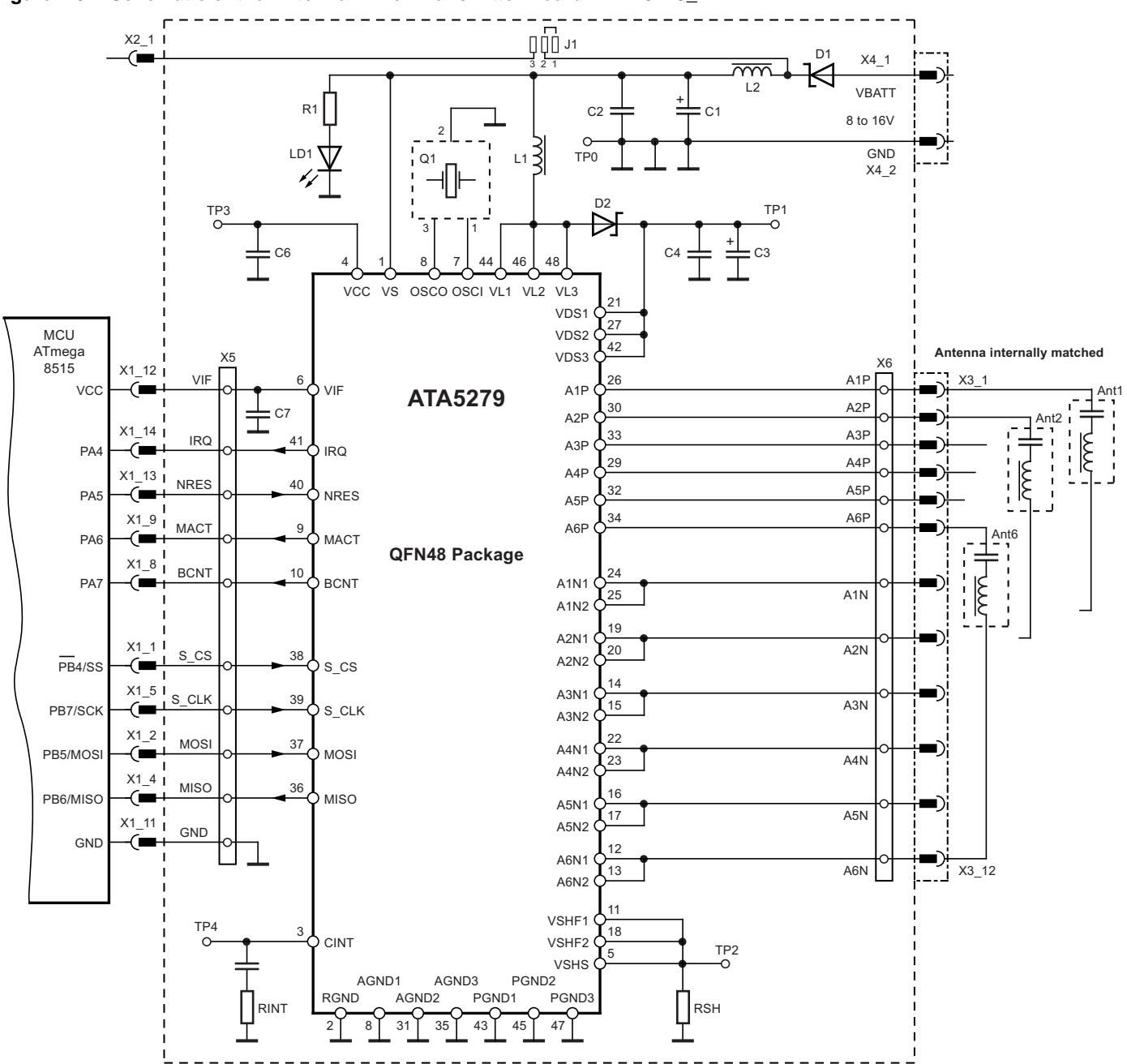

**Figure 2-3. Schematic of the Antenna Driver Transmitter Board ATAB5279\_V1.1** 

| Part No.        | <b>Designation</b>       | <b>Value</b>              | <b>Type</b>                                       | <b>Manufacturer</b><br>(Distributor) |
|-----------------|--------------------------|---------------------------|---------------------------------------------------|--------------------------------------|
| U <sub>1</sub>  | <b>Transmitter IC</b>    |                           | ATA5279                                           | Atmel <sup>®</sup>                   |
| D <sub>1</sub>  | Diode                    | Schottky 60V/2A           | <b>SS26</b>                                       | Vishay <sup>®</sup>                  |
| D <sub>2</sub>  | Diode                    | Schottky 60V/2A           | <b>SS26</b>                                       | Vishay                               |
| LD <sub>1</sub> | <b>LED</b>               | Red                       | <b>TLMT 3100</b>                                  | e.g., Vishay                         |
| R <sub>1</sub>  | Resistor                 | $1.8k\Omega$              | <b>SMD 0603</b>                                   |                                      |
| <b>RSH</b>      | Resistor                 | $1.0 \Omega/1W$           | <b>SMD 3520</b><br>224-0008                       | e.g., RS                             |
| <b>RINT</b>     | Resistor                 | $0\Omega$                 |                                                   |                                      |
| C <sub>1</sub>  | Capacitor                | Electrolytic 220µF/35V    | EEUFM1V221<br>$(526-1828)$                        | Panasonic <sup>®</sup> (RS)          |
| C <sub>2</sub>  | Capacitor                | Ceramic 100nF             | <b>SMD 0603</b>                                   | Standard                             |
| C <sub>3</sub>  | Capacitor                | Ceramic 10µF/50V          | GCM32EC71H106K                                    | Murata <sup>®</sup>                  |
| C <sub>4</sub>  | Capacitor                | Ceramic 100nF             | <b>SMD 0603</b>                                   | Standard                             |
| C <sub>6</sub>  | Capacitor                | Ceramic 100nF             | <b>SMD 0603</b>                                   | Standard                             |
| C7              | Capacitor                | Ceramic 100nF             | <b>SMD 0603</b>                                   | Standard                             |
| <b>CINT</b>     | Capacitor                | Ceramic 10nF              | <b>SMD 0603</b>                                   | Standard                             |
| L1              | Inductor                 | 68μH/2.45A/98mΩ           | B82477P4683M00/<br>Alternative<br>744 770 168     | EPCOS/<br>Würth Elektronik           |
| L2              | Inductor                 | 68μH/2.45A/98mΩ           | B82477P4683M00/<br><b>Alternative 744 770 168</b> | EPCOS/<br>Würth Elektronik           |
| Q <sub>1</sub>  | Resonator                | 8MHz                      | CSTCE8M00G52A-R0                                  | Murata                               |
| $X1-X2$         | Header pin               | 18 pin (solder)           | 1001-171-018                                      | e.g., CAB                            |
| XAnt1-6         | Ant. connector           | (Tyco 5-103669-1)         | Or.Nr.: A33893-ND                                 | e.g., DigiKey                        |
| X4              | Power Plug               |                           | 486-662                                           | e.g., RS                             |
| X <sub>5</sub>  | <b>Header Pin</b>        | 10 pin inline (Component) | 1001-171-010                                      | e.g., CAB                            |
| TP1-TP4         | PCB test terminal        | White                     | 262-2040                                          | e.g., RS                             |
| TPA1P-TPA6P     | <b>PCB</b> test terminal | <b>Black</b>              | 262-2179                                          | e.g., RS                             |
| TPA1N-TPA6N     | PCB test terminal        | <b>Black</b>              | 262-2179                                          | e.g., RS                             |
| JP <sub>1</sub> | <b>Header Pin</b>        | 3 pin inline (RM2.54mm)   | 1001-171-003                                      | e.g., CAB                            |
| (JP1)           | Jumper                   | 2.54mm                    | 3300111                                           | e.g., CAB                            |
| <b>GND</b>      | Ground shackle           | Pitch 5.08: $d = 1$ mm    | 13.07.056<br>Ettinger                             |                                      |
| <b>PCB</b>      | Interface                | ATAB5279-V1.1             | 1.5mm, FR4, blue/white                            | Wagner                               |

**Table 2-1. Part List of the Antenna Driver Board ATAB5279\_V1.1**

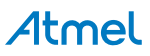

#### **2.2 Antenna Module ATAB-LFTX-V2.0**

The module is equipped with an integrated standard antenna internally matched to a typical resonant frequency of 125kHz. On board there are two series resistors enabling 4 antenna quality factor values selectable by jumper JP1 and JP2.

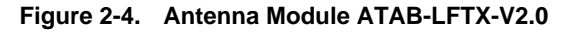

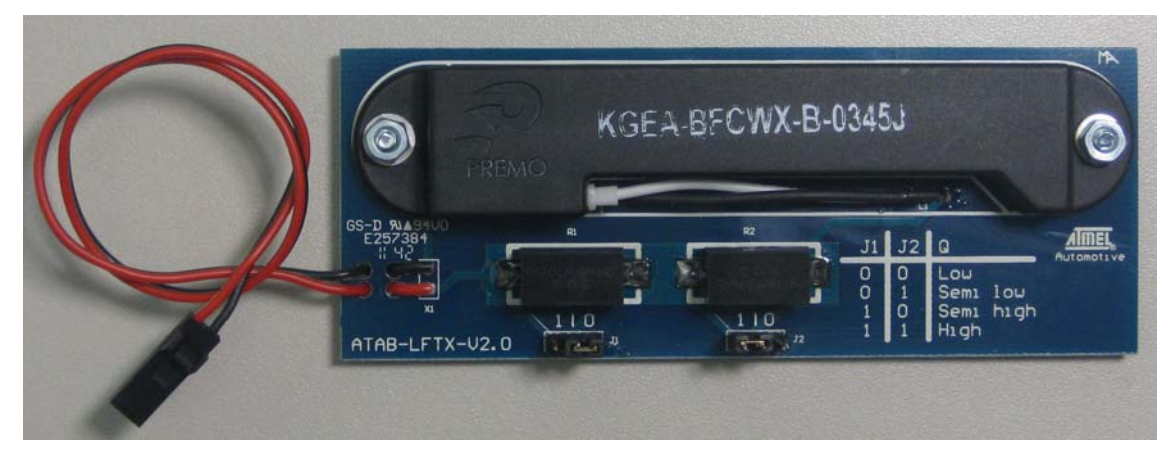

**Typical Antenna Coil Parameters at 125kHz (type Premo KGEA-BFCWX-B-0345J):**

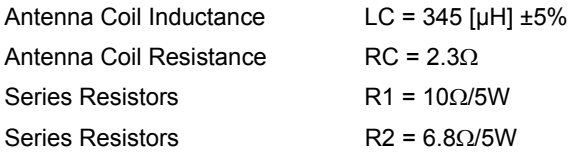

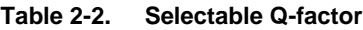

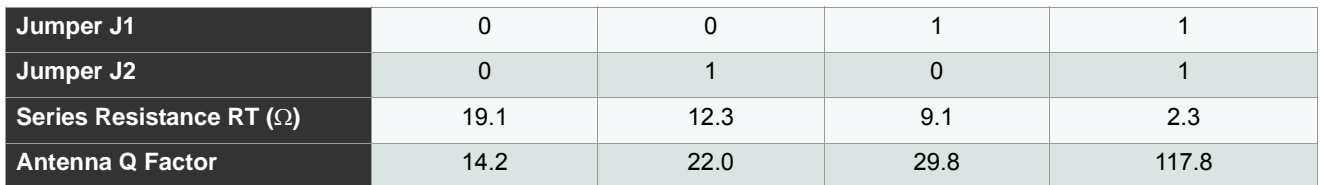

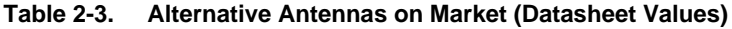

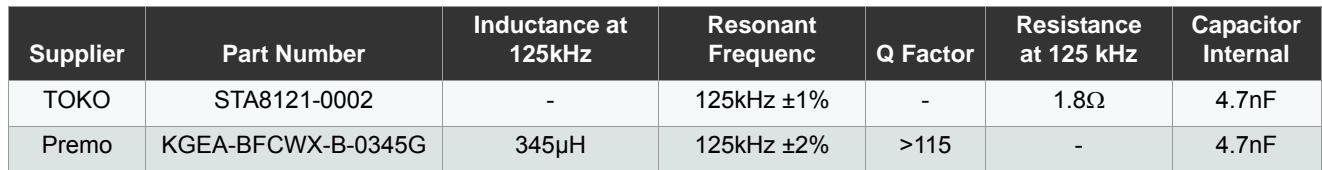

#### **2.3 Indicator Board ATAB5282 (Optional)**

On the receiver side, the three-channel LF receiver board ATAB5282 is preferred for passive entry (PE) applications. It is equipped with a 3D antenna specified with a sensitivity in all directions of approximately 100mV/Am. To guarantee a data rate of 4kbit/s for header detection, the total Q factor of the antenna coils is adjusted to about 25 via parallel resistors. This receiver configuration combined with the antenna module driven with the maximal driver current of 1Ap, achieves a wake-up distance of at least two meters in all directions. The board also enables an optional assembly by separate antenna coils for x,y,z field detection. In addition, an LED is used to indicate the received data protocol. Test points and a pin socket allow the measurement of the relevant signals. The RSSI measurement must be performed by an external control unit connecting NWAKE and NSCL via 6-pin header.

A 3V-lithium battery is used to supply the receiver's LEDs.

#### **Figure 2-5. Indicator Board ATAB5282V4**

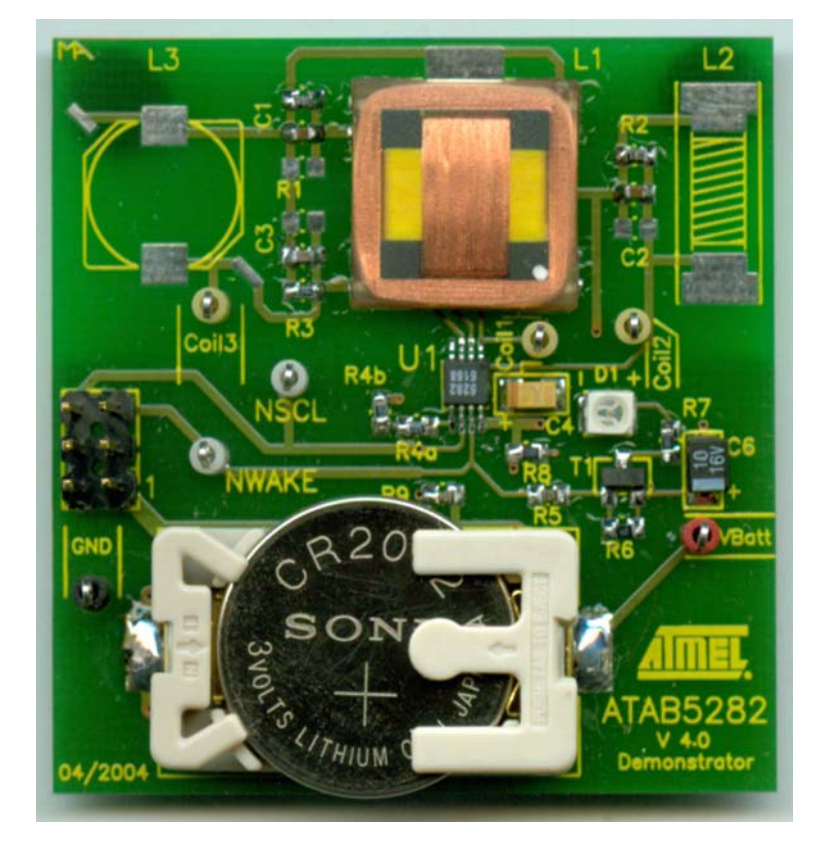

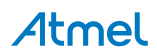

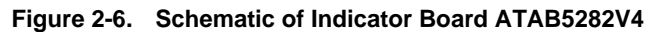

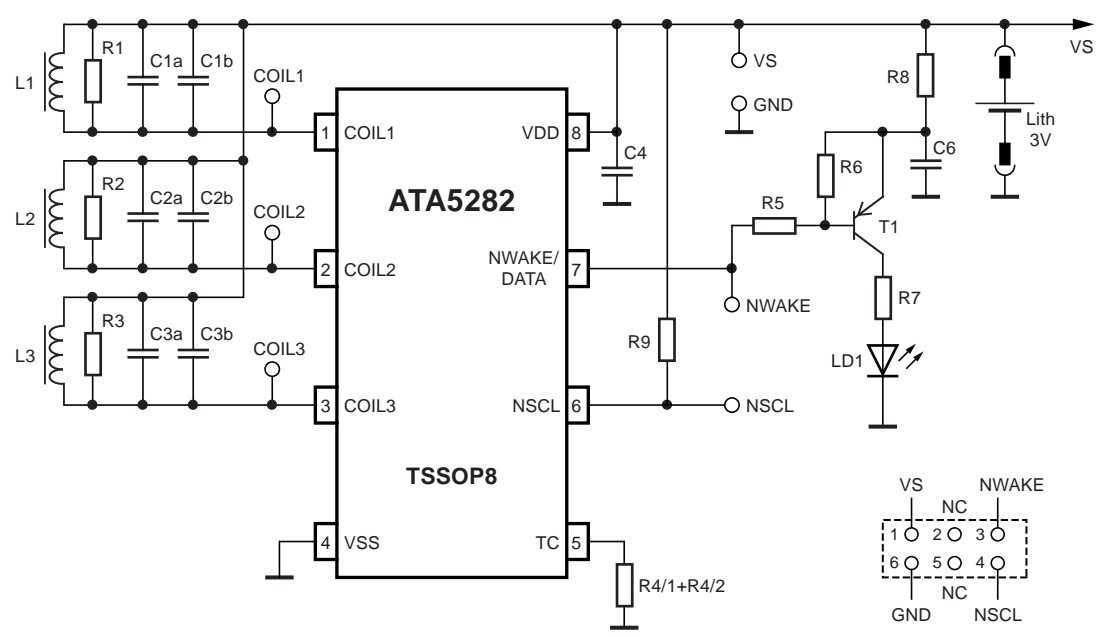

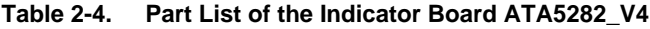

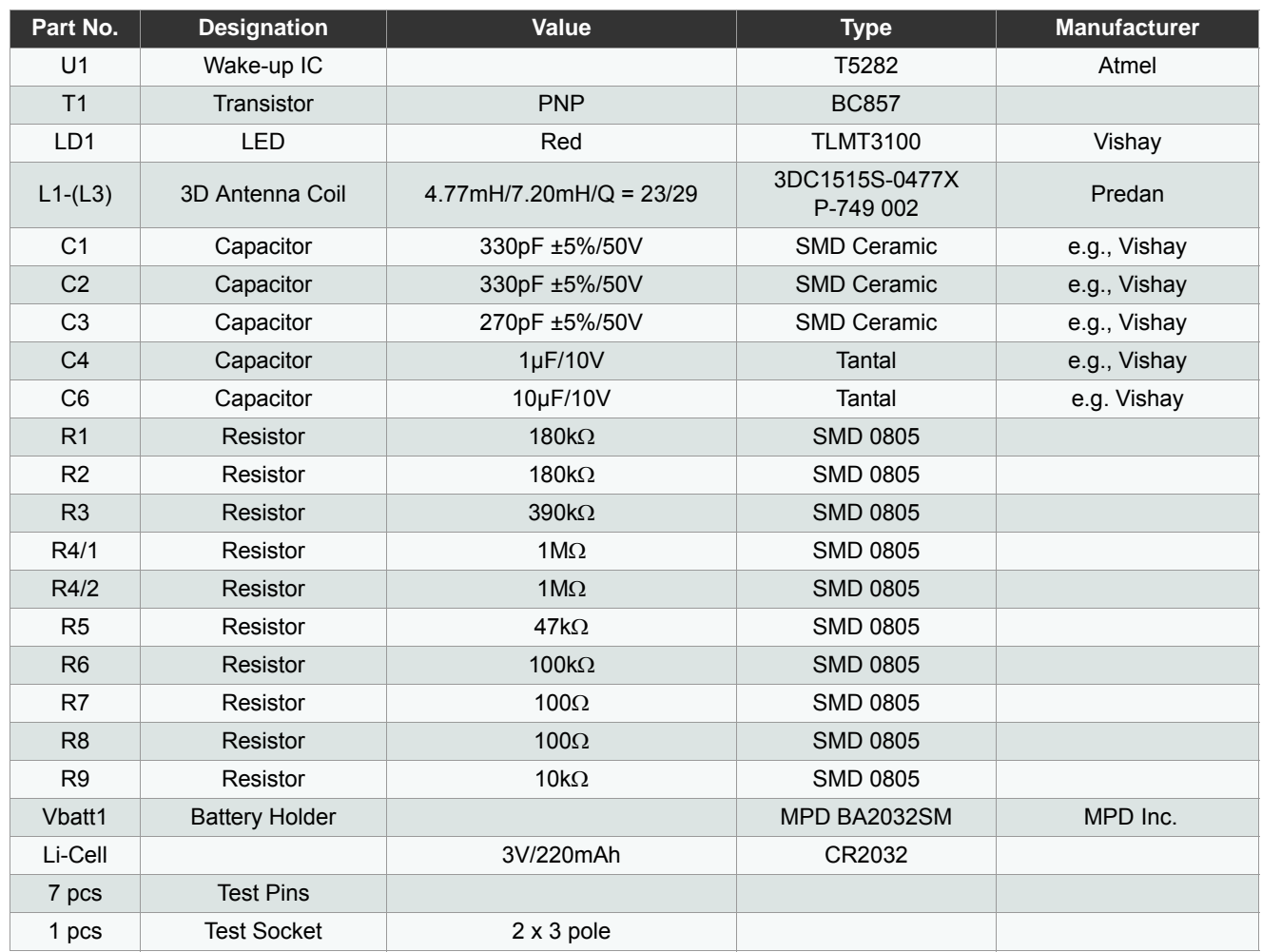

Atmel

#### **2.4 Receiver Board ATAB5283**

The board, mainly preferred for TPMS applications, is equipped with a 1D LF antenna. A parallel resistor to the antenna coil is used to adapt the data rate, even though there is no header by the IC.

Received data is indicated by an LED display. When the IC wakes up, it remains in active mode until a Reset is executed to initialize standby mode again.

Test pins allow the measurement of all relevant signals. A 3V lithium battery is used to supply the receiver's LEDs.

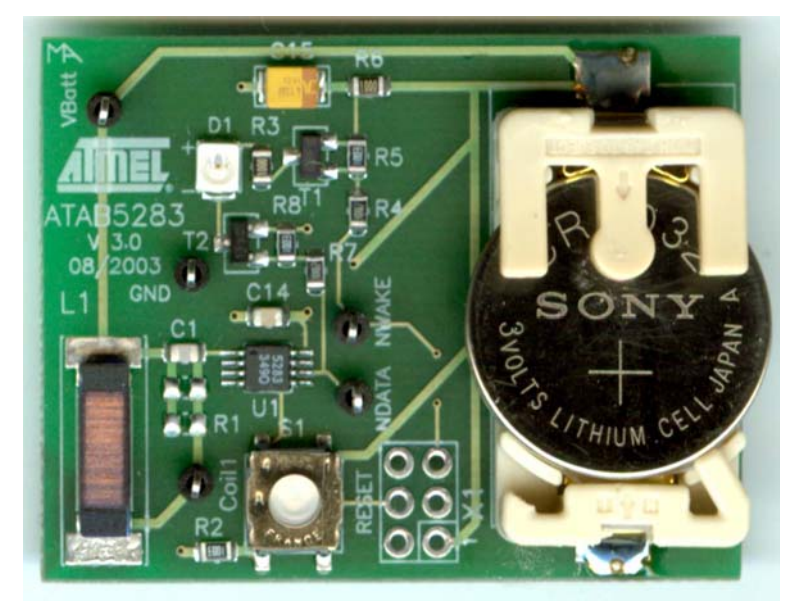

#### **Figure 2-7. Indicator Board ATAB5283V3**

**Figure 2-8. Schematic of Indicator Board ATAB5283V3** 

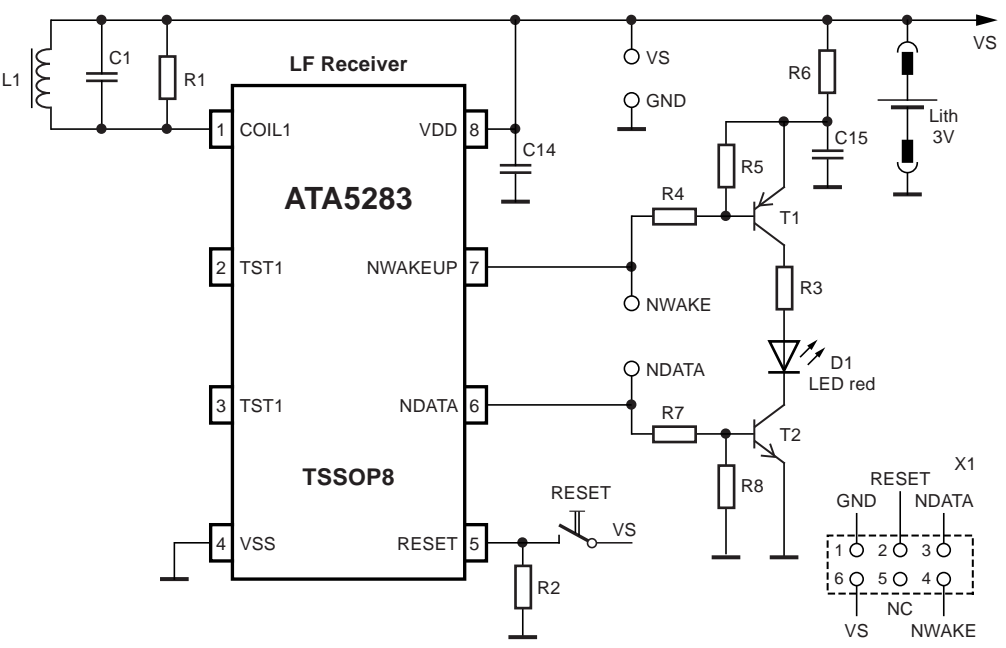

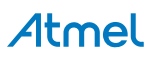

| Part No.        | <b>Designation</b>    | Value             | <b>Type</b>        | <b>Supplier</b> |
|-----------------|-----------------------|-------------------|--------------------|-----------------|
| U1              | Wake-up IC            |                   | T5283              | Atmel           |
| T1              | Transistor            | <b>PNP</b>        | <b>BC857</b>       |                 |
| T <sub>2</sub>  | Transistor            | <b>NPN</b>        | <b>BC847</b>       |                 |
| D <sub>1</sub>  | <b>LED</b>            | Red               | <b>TLMT3100</b>    | Vishay          |
| L1              | Antenna Coil          | $7.2mH/Q = 28$    | SDTR 1103-0720J    | Predan          |
| C <sub>1</sub>  | Capacitor             | 220pF ±5%/50V     | SMD Ceramic        | e.g., Vishay    |
| C1b             | Capacitor             | Option            |                    | e.g., Vishay    |
| C14             | Capacitor             | 100nF ±10%/50V    | <b>SMD Ceramic</b> | e.g., Vishay    |
| C <sub>15</sub> | Capacitor             | 10µF/10V          | <b>Tantal</b>      | e.g., Vishay    |
| R <sub>1</sub>  | Resistor              | Option            |                    |                 |
| R <sub>2</sub>  | Resistor              | $100k\Omega$      |                    |                 |
| R <sub>3</sub>  | Resistor              | $100\Omega$       |                    |                 |
| R <sub>4</sub>  | Resistor              | $47k\Omega$       |                    |                 |
| R5              | Resistor              | $100k\Omega$      |                    |                 |
| R <sub>6</sub>  | Resistor              | $100\Omega$       |                    |                 |
| R <sub>7</sub>  | Resistor              | $10k\Omega$       |                    |                 |
| R <sub>8</sub>  | Resistor              | $100k\Omega$      |                    |                 |
| Vbatt1          | <b>Battery holder</b> |                   | MPD BA2032SM       | MPD Inc.        |
| Li-Cell         |                       | 3V/220mAh         | CR2032             |                 |
| S <sub>1</sub>  | <b>Taster</b>         |                   |                    | ITT-Cannon®     |
| 6 pcs           | <b>Test Pins</b>      |                   |                    |                 |
| 1 pcs           | <b>Test Socket</b>    | $2 \times 3$ pole |                    |                 |

**Table 2-5. Part List of Receiver Board ATAB5283\_V3** 

# **3. Host Software**

The Graphical User Interface (GUI), written in Visual Basic V7.0, is used to communicate with the AVR microcontroller on the base board.

The software is installed using a a self-extracting setup file contained on the CD-ROM (see [Section 4. "Starting the](#page-15-0)  [Demonstrator" on page 16\)](#page-15-0).

When installed, the operating menu is displayed (see [Figure 3-1](#page-11-0)).

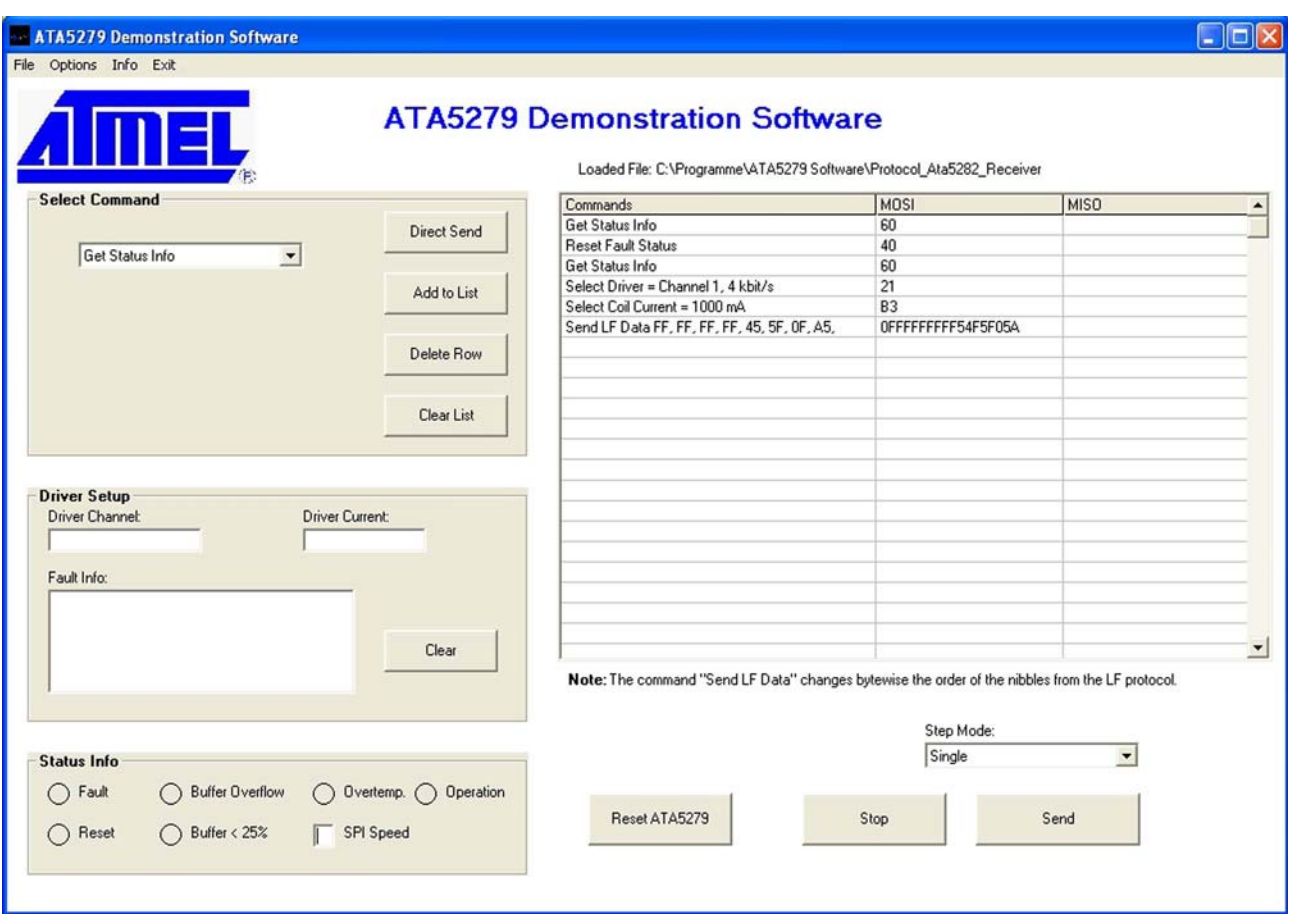

#### <span id="page-11-0"></span>**Figure 3-1. Operating Menu on Host**

All commands and status information can be sent and read to and from the driver IC using the menu commands.

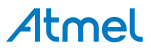

#### **3.1 Command Selection**

Commands accepted by the ATA5279 can be selected from the drop-down menu in the "Select Command" area (see [Figure](#page-12-0)  [3-2\)](#page-12-0). The selected command can be sent directly to the IC by clicking the Direct Send button. Alternatively, click the Add to List button to create a command sequence as showed by [Figure 3-1 on page 12](#page-11-0). Using the Add to List and Clear Row button, the command sequence can modified.

#### <span id="page-12-0"></span>**Figure 3-2. Command Selection**

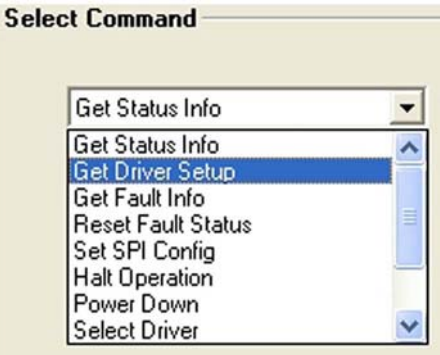

#### **3.2 Step Mode**

Before sending commands to the ATA5279, the manner in which the commands are sent can be configured via the Step Mode drop-down list (see [Figure 3-3](#page-12-1)). Commands can be sent step-wise in single steps or using an Auto step mode with a pre-selected step delay time. Command sequences can be saved or loaded via the File menu.

#### <span id="page-12-1"></span>**Figure 3-3. Auto Step Mode**

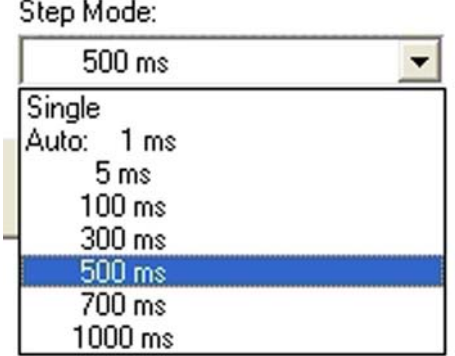

#### **3.3 Status Monitoring**

The "Driver Setup" area provides information about the selected driver channel number as well as about the set-point of the driver current. The Get Diver Setup command has to be sent to refresh the information displayed.

The "Status Info" area provides information about the general IC status. The Fault flag signals a common failure by interrupt request IRQ line. The special source of interrupt is decoded via the fault register.

An explicit indication is given for over-temperature or if an overflow or underflow of the data buffer occurs. The Get Status Info command must be sent to refresh the information displayed.

A Get Fault Info command has to be sent to indicate the type of fault. A massage relating to the fault is displayed in the "Fault Info" text box.

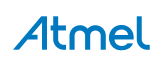

<span id="page-13-1"></span>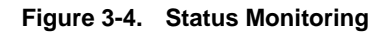

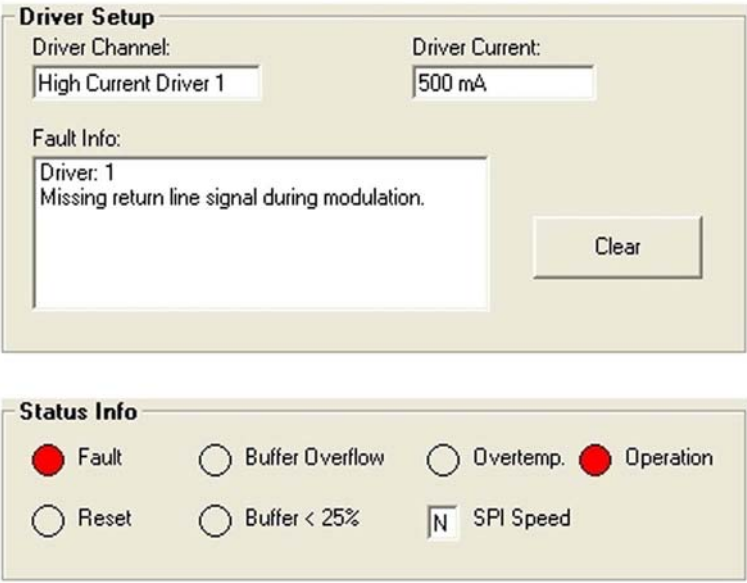

#### **3.4 Creating LF Data to be Sent**

If the Send LD Data command is selected from the Select Command drop-down list, a number of new fields are displayed, see [Figure 3-5.](#page-13-0) The nipple number can be selected from a drop-down list. The nipple sending order can be specified using the text boxes. The upper left text box is the first nipple, and the lower right box the last. Each bit of a nipple represents a field on time duration of 128 µs relating to a LF data rate of 4 kbit/s.

#### <span id="page-13-0"></span>**Figure 3-5. LF Data Creation**

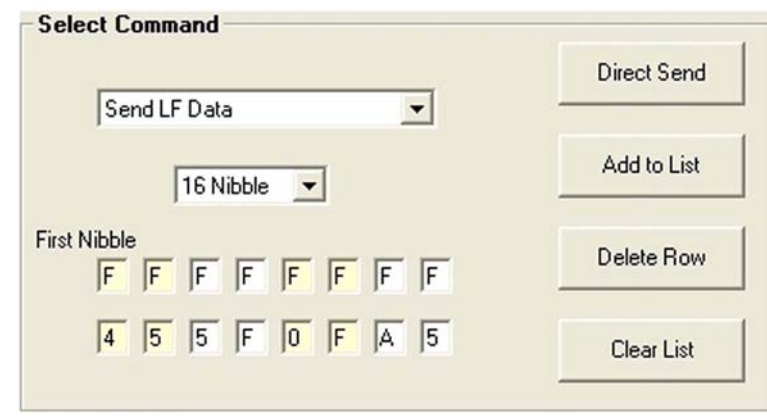

If the data is more than 16 nipples, an additional Send LF Data commands need to be sent. However, due to the transmission time via the serial interface, the internal data buffer of the ATA5279 cannot be recharged fast enough which leads to an interruption of the sent LF data sequence.

A longer term of non interrupted LF data pattern is only possible if the data buffer is reloaded from the firmware of the microcontroller. A special run mode feature will be implemented in a later software version.

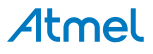

#### **3.5 Command Code Structure**

The host software uses a text interpreter to convert the selected ASCII commands into the corresponding byte value to be sent to the AT5279 IC via MOSI line of the SPI interface. For each MOSI command, the IC responds to the last received command byte value by MISO line.

If a status command is sent, an additional byte follows containing the status value (see [Figure 3-5 on page 14](#page-13-0)).

Note, for the "Send LF Data" command, the order of the LF data nipples is byte-wise inverted in relation to the MOSI command. That is a special feature of this host software to make it easier for users to create their own LF data pattern.

An example of a command sequence extract is shown in [Figure 3-6 on page 15.](#page-14-0)

#### <span id="page-14-0"></span>**Figure 3-6. Example of Command Code**

Loaded File: C:\Programme\ATA5279 Software\Protocol\_Channel\_1-6

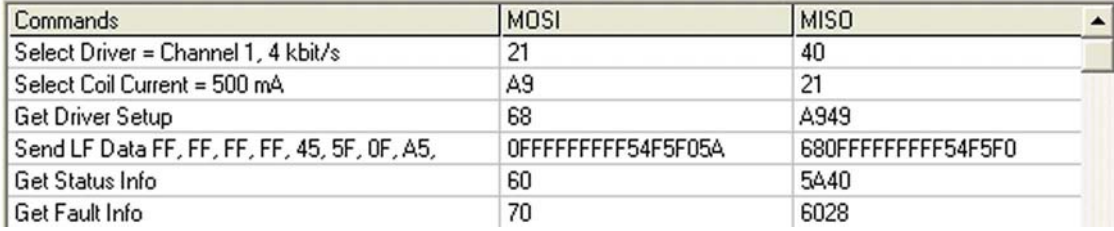

# <span id="page-15-0"></span>**4. Starting the Demonstrator**

- 1. Install the demonstration software by running the setup.exe file and following the menu instructions. If, during the installation process the proposed default folder is accepted, the path of the ATA5279.exe is as follows: Using an English-language Windows system:\Program Files\Ata5279 Software\Ata5279.exe Using a German-language Windows system:\Programme\ Ata5279 Software\Ata5279.exe
- 2. Copy the default LF data "Protocol ATA5282 Receiver" and "Protocol Channel 1-6" from the CD ROM to the installation folder.
- 3. When the software program Atab5279.exe (located in the installation folder) has been installed, the host operating menu appears as shown in [Figure 3-1 on page 12](#page-11-0).
- 4. Build up the demonstrator system according to the configuration shown in [Figure 1-1 on page 2](#page-1-0) and [Figure 2-1 on](#page-2-0)  [page 3](#page-2-0).

Note: For software installation, ensure the host PC has "write" permission.

#### <span id="page-15-2"></span>**4.1 Waking-up the ATA5282 Indicator**

- 1. Insert the battery into the slot on the ATAB5282 receiver board and place the board at a distance of about 50cm along the transmitter antenna axis.
- 2. Load on host menu the "Protocol\_Ata5282\_Receiver" file prepared to pass the header detection of the receiver.
- 3. The related LF data is sent by the driver channel no.1 with 4kbit/s and an antenna current of 1000mAp.

#### <span id="page-15-1"></span>**Figure 4-1. ATAB5282 Receiver Board**

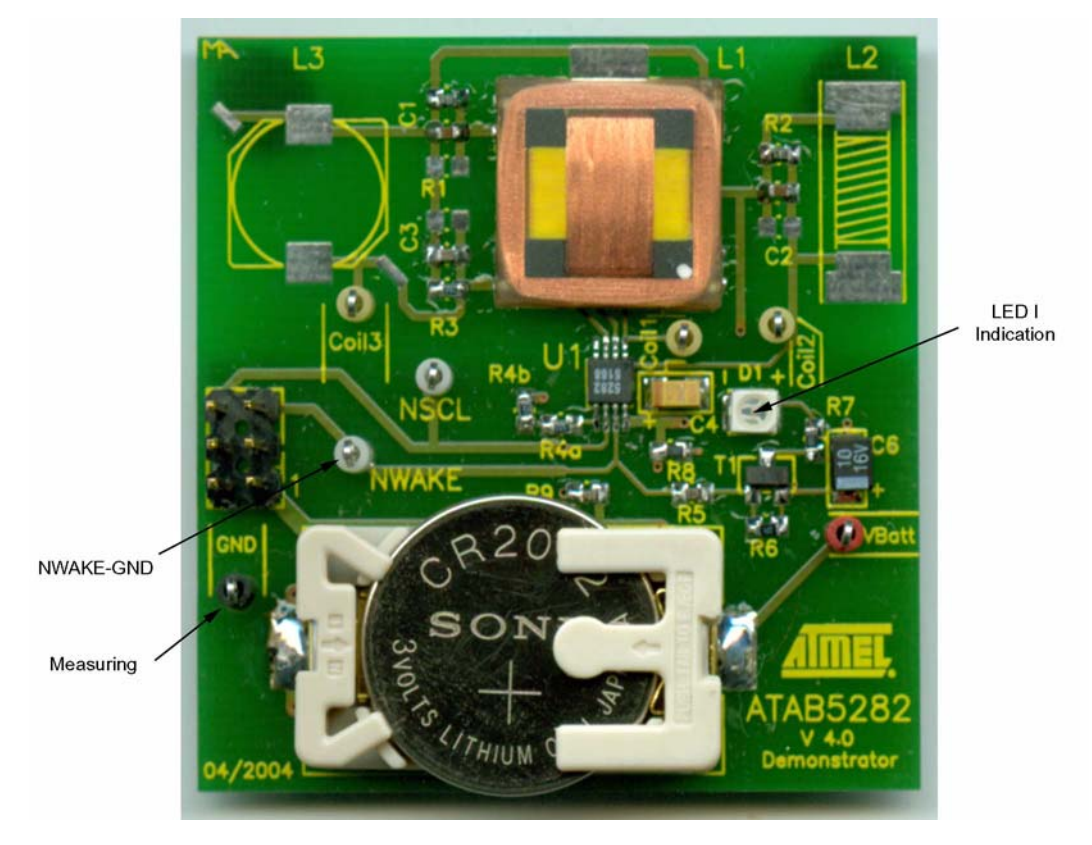

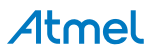

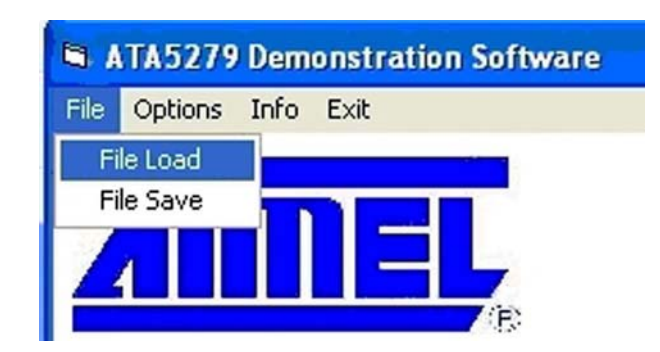

#### <span id="page-16-0"></span>**Figure 4-3. ATA5282 Protocol**

Loaded File: C:\Programme\ATA5279 Software\Protocol\_Ata5282\_Receiver

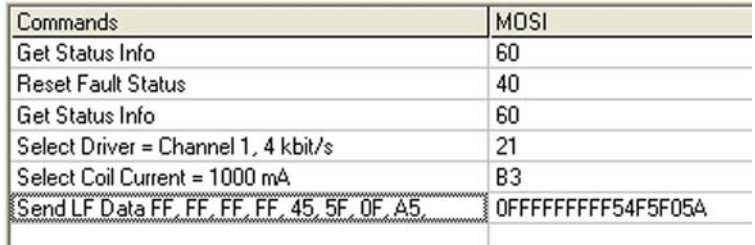

- 4. Select Step Mode > Auto = 500 ms from the Step Mode drop-down menu (see [Figure 3-3 on page 13](#page-12-1)**)** and click the Send button.
- 5. The command sequence shown in [Figure 4-3](#page-16-0) is sent in loop. Each time the Send LF data is executed, the LED on the ATAB5282 board flashes (see LED I Indication in [Figure 4-1](#page-15-1)).
- 6. While the LF data is being sent in Auto Step mode, move the receiver along the distance and orientation to check the receive performance. With an antenna current of 1000 mAp the receiver should be able to detect the sent protocol at a distance of at least 2 meters.

#### **4.2 Signal Transmission Tx-Rx Measurement**

During the wake-up procedure described in [Section 4.1 "Waking-up the ATA5282 Indicator" on page 16](#page-15-2), the LF data transmission signals between the antenna driver board ATAB5279 and receiver board ATAB5282 can also be measured. Connect an oscilloscope to the test pins on the boards.

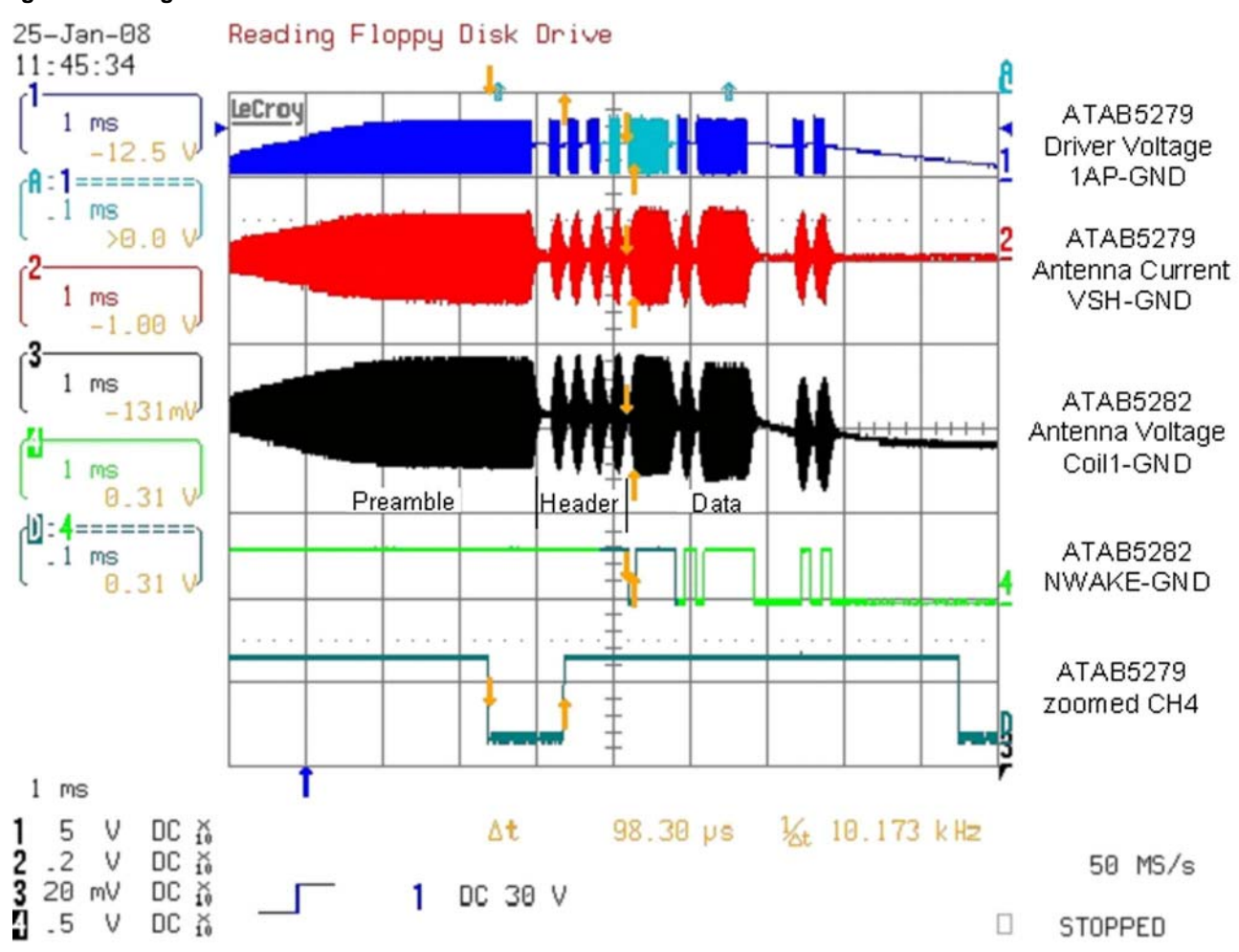

**Figure 4-4. Signal Measurement** 

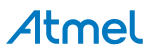

#### **4.3 Diagnostic Functions**

The IC protects itself from destruction if a fault occurs. For demonstration purposes, an antenna fault can be provoked. The result can be seen in the Status Info and Fault Info fields.

- Configure driver channel as follows:
	- Channel AP1-AN1 > antenna module
	- Channel AP2-AN2 > antenna module
	- Channel AP3-AN3 > short circuit
	- Channel AP4-GND > short circuit
	- Channel AP5-Vbatt > short circuit
	- Channel AN6-Vbatt > short circuit
- Load by File tap Protocol Channel 1-6
- Send commands in Single Step Mode and watch the Status Info indication and Fault Info message according to [Figure 3-4 on page 14](#page-13-1) after activation of each channel.

#### **Figure 4-5. Channel Diagnostic**

Loaded File: C:\Programme\ATA5279 Software\Protocol\_Channel\_1-6

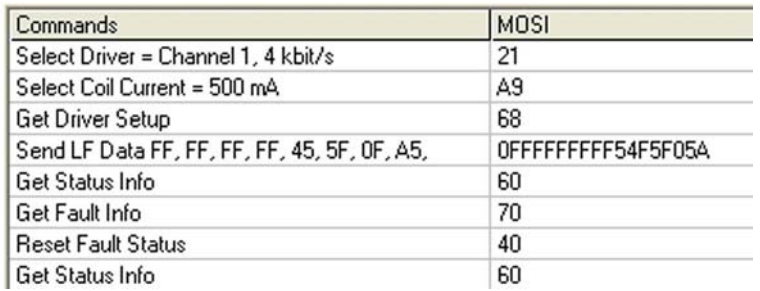

# **5. Revision History**

Please note that the following page numbers referred to in this section refer to the specific revision mentioned, not to this document.

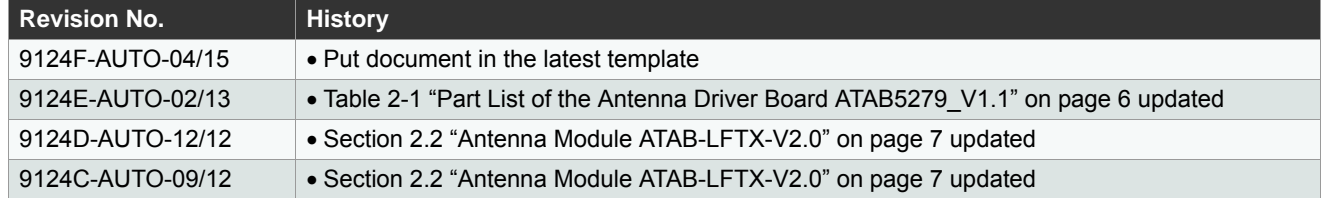

#### Atmel Enabling Unlimited Possibilities®

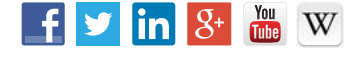

**Atmel Corporation** 1600 Technology Drive, San Jose, CA 95110 USA **T:** (+1)(408) 441.0311 **F:** (+1)(408) 436.4200 **[| www.atmel.com](www.atmel.com)**

© 2015 Atmel Corporation. / Rev.: 9124F–AUTO–04/15

Atmel®, Atmel logo and combinations thereof, Enabling Unlimited Possibilities®, AVR®, and others are registered trademarks or trademarks of Atmel Corporation in U.S. and other countries. Other terms and product names may be trademarks of others.

DISCLAIMER: The information in this document is provided in connection with Atmel products. No license, express or implied, by estoppel or otherwise, to any intellectual property right is granted by this document or in connection with the sale of Atmel products. EXCEPT AS SET FORTH IN THE ATMEL TERMS AND CONDITIONS OF SALES LOCATED ON THE<br>ATMEL WEBSITE, ATMEL ASSUMES NO LIABILITY WHATSOEVER AND DISCLAIMS FOR LOSS AND PROFITS, BUSINESS INTERRUPTION, OR LOSS OF INFORMATION) ARISING OUT OF THE USE OR INABILITY TO USE THIS DOCUMENT, EVEN IF ATMEL HAS<br>BEEN ADVISED OF THE POSSIBILITY OF SUCH DAMAGES. Atmel makes no representatio document and reserves the right to make changes to specifications and products descriptions at any time without notice. Atmel does not make any commitment to update the information contained herein. Unless specifically provided otherwise, Atmel products are not suitable for, and shall not be used in, automotive applications. Atmel products are not intended,<br>authorized, or warranted for use as compone

SAFETY-CRITICAL, MILITARY, AND AUTOMOTIVE APPLICATIONS DISCLAIMER: Atmel products are not designed for and will not be used in connection with any applications where the failure of such products would reasonably be expected to result in significant personal injury or death ("Safety-Critical Applications") without an Atmel officer's specific written<br>consent. Safety-Critical Applications Atmel products are not designed nor intended for use in military or aerospace applications or environments unless specifically designated by Atmel as military-grade. Atmel products are not designed nor intended for use in automotive applications unless specifically designated by Atmel as automotive-grade.